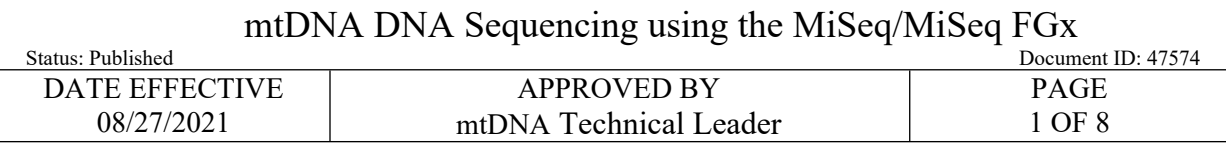

# **mtDNA DNA Sequencing using the MiSeq/MiSeq FGx**

### **1 Purpose**

1.1 Libraries undergo sequencing-by-synthesis on the MiSeq/MiSeq FGx Sequencing System to develop mitochondrial DNA profiles for the unknown samples.

## **2 Preparation**

- 2.1 A maintenance wash must be run less than 7 days prior to performing a sequencing run. Ideally, the maintenance wash should be performed just before a sequencing run is loaded.
- 2.2 If a maintenance wash has not been performed in less than 7 days, refer to QC 570 MiSeq/MiSeq FGx Instrument Washes document to perform a maintenance wash.
- 2.3 If using LIMS, import your sample sheet into the test batch.
- 2.4 Retrieve the library pool for your run. Thaw, if necessary. Vortex and centrifuge briefly.
- 2.5 Retrieve the following reagents and allow to equilibrate to room temperature.

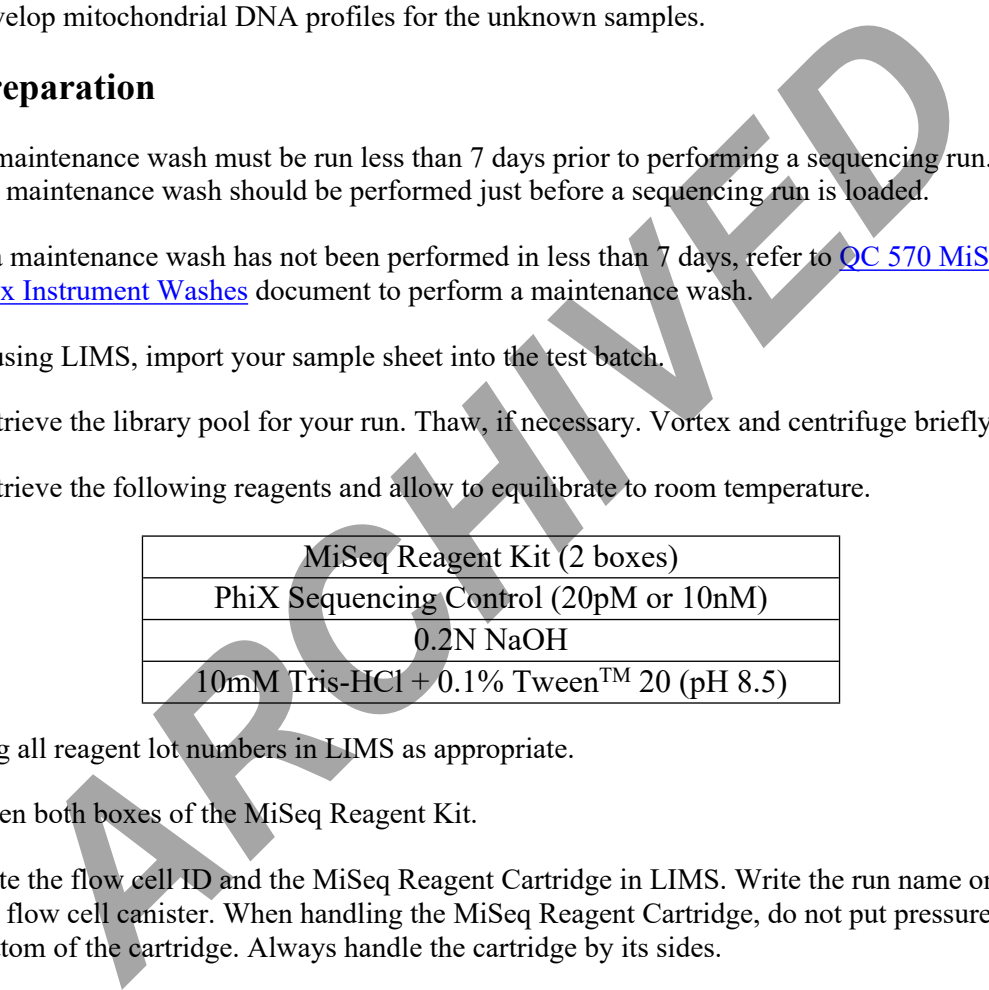

- 2.6 Log all reagent lot numbers in LIMS as appropriate.
- 2.7 Open both boxes of the MiSeq Reagent Kit.
- 2.8 Note the flow cell ID and the MiSeq Reagent Cartridge in LIMS. Write the run name on the lid of the flow cell canister. When handling the MiSeq Reagent Cartridge, do not put pressure on the bottom of the cartridge. Always handle the cartridge by its sides.
- 2.9 Note the cartridge identifier in LIMS.
- 2.10 Remove the HT1 buffer and place in the freezer.
- 2.11 Fill the small cooler with DI water. Place the MiSeq Reagent Cartridge into the cooler to thaw. The water line should not rise above the marked "Max Water Line" on the cartridge. Thawing should take  $\sim$ 1hr to complete.

**Note:** Before thawing the MiSeq Reagent Cartridge confirm that a successful maintenance wash

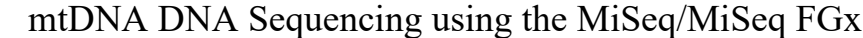

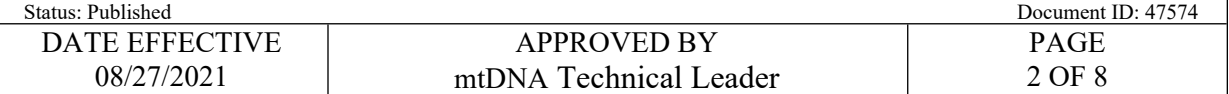

has been performed within less than 7 days prior. Once thawed, the MiSeq Reagent Cartridge may be kept at 4 °C for a MAXIMUM of 4 hours prior to loading.

- 2.12 Return box 2 of the MiSeq Reagent Kit to  $4^{\circ}$ C until the instrument is ready for setup.
- 2.13 Retrieve two (2) 1.5 mL microcentrifuge tubes and label one for denaturation and the other for the library loading solution on the instrument.
- 2.14 Determine whether 20pM PhiX Sequencing Control is available. If not, prepare 20pM PhiX Sequencing Control following the instructions below. This may be performed concurrently with the denaturation of the library pool.
	- 2.14.1 Retrieve and label a 1.5 mL microcentrifuge tube. Include your initials and the date of creation.
	- 2.14.2 Into the labeled tube, add the appropriate volumes of the following:

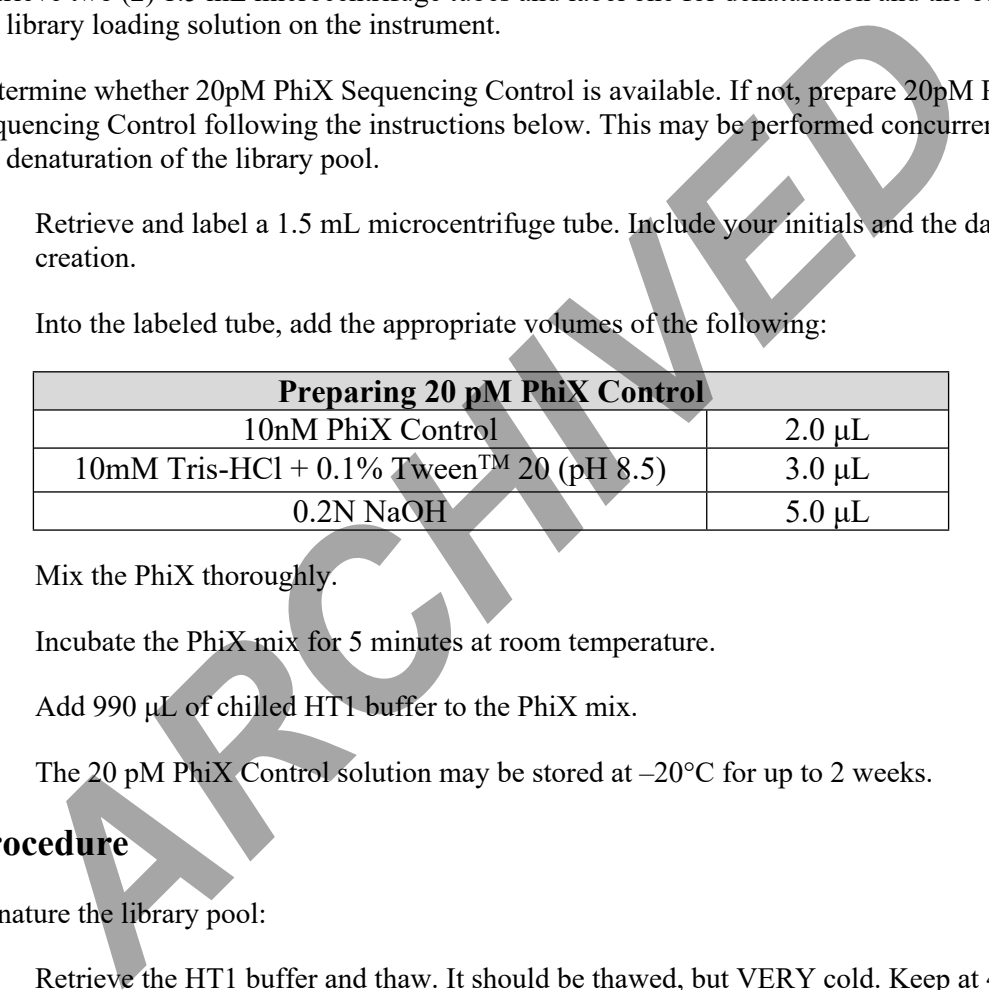

- 2.14.3 Mix the PhiX thoroughly.
- 2.14.4 Incubate the PhiX mix for 5 minutes at room temperature.
- 2.14.5 Add 990 μL of chilled HT1 buffer to the PhiX mix.
- 2.14.6 The 20 pM PhiX Control solution may be stored at  $-20^{\circ}$ C for up to 2 weeks.

#### **3 Procedure**

- 3.1 Denature the library pool:
	- 3.1.1 Retrieve the HT1 buffer and thaw. It should be thawed, but VERY cold. Keep at  $4^{\circ}$ C or -20 °C until ready for use.
	- 3.1.2 Retrieve the previously prepared denaturation 1.5 mL microcentrifuge tube and add the following to denature the library pool.

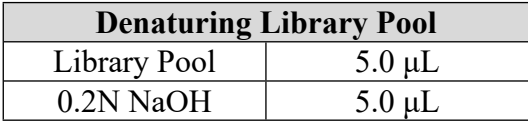

Controlled versions of Department of Forensic Biology Manuals only exist in the Forensic Biology Qualtrax software. All printed versions are non-controlled copies. © NYC OFFICE OF CHIEF MEDICAL EXAMINER Oualtrax template 040621

#### mtDNA DNA Sequencing using the MiSeq/MiSeq FGx

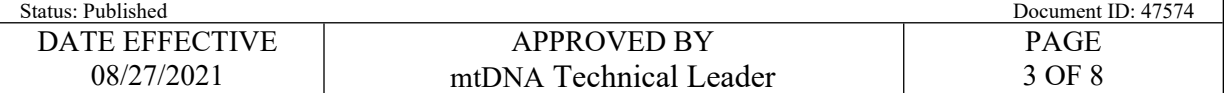

- 3.1.3 Mix thoroughly.
- 3.1.4 Incubate the libraries for 5 minutes at room temperature.
- 3.1.5 Add 990 μL of chilled HT1 buffer to the denatured library pool.
- 3.2 Prepare Final Sequencing Solution:
	- 3.2.1 Retrieve the previously prepared 1.5 mL microcentrifuge tube for the library loading solution and add the following to denature the library pool.

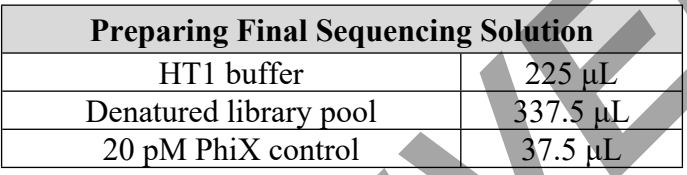

- 3.3 Prepare MiSeq Reagent Cartridge:
	- 3.3.1 Dry the outside of the MiSeq Reagent Cartridge by wiping with lint free wipes.
	- 3.3.2 Mix cartridge by inverting 10 times.
	- 3.3.3 Wipe the foil over the well labeled "Load Sample" (position 17). Pierce with a clean 1000 μL pipette tip.
	- 3.3.4 Load 600 μL of the Final Sequencing Solution to the well labeled "Load Sample" (position 17) on the cartridge. Be sure to avoid touching the edges of the well with the pipet tip.

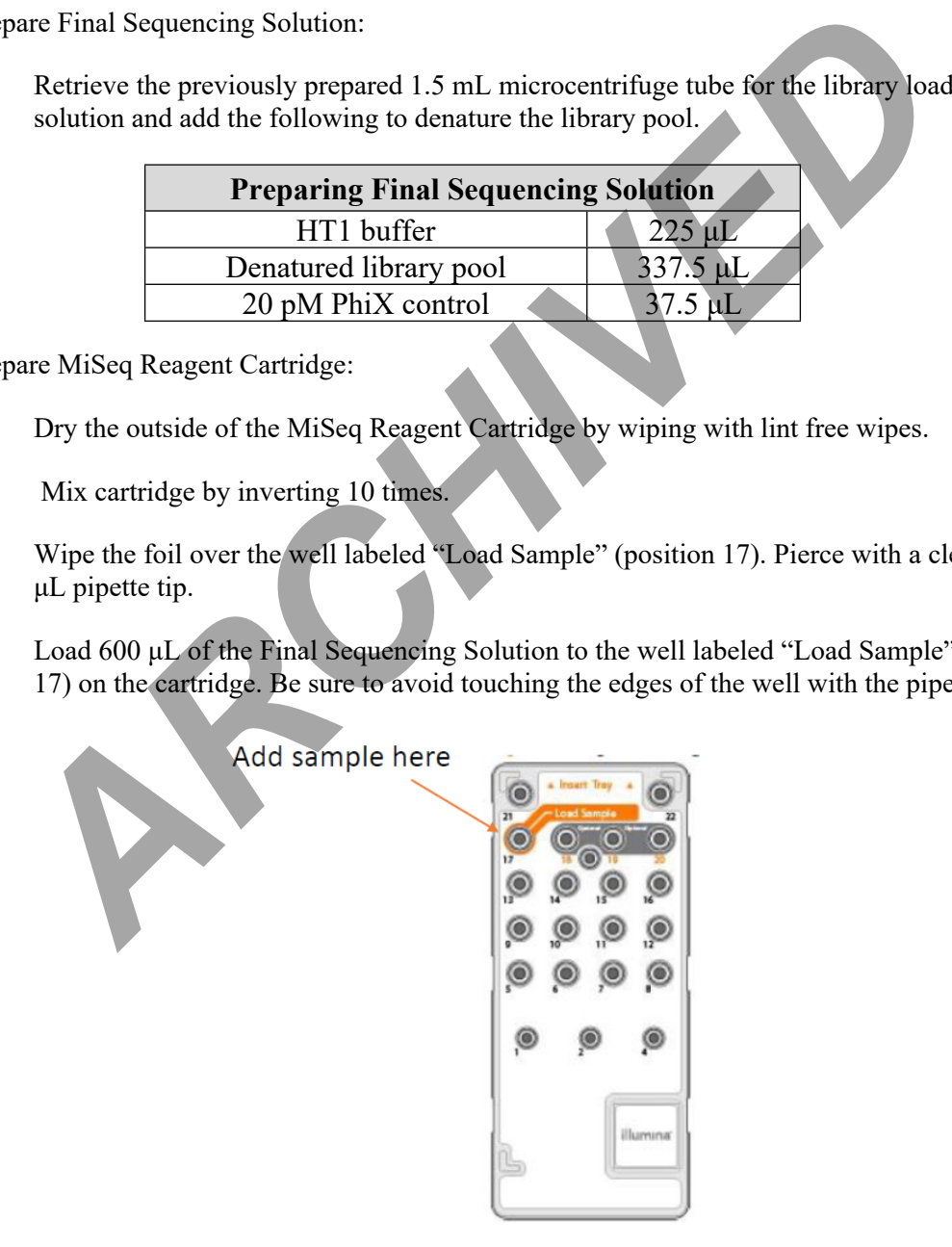

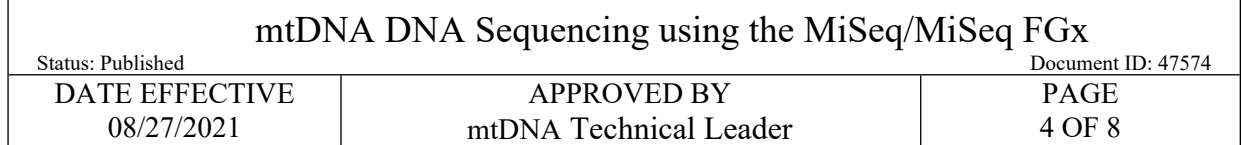

## **4 MiSeq/MiSeq FGx Operation for Sequencing**

- 4.1 Log in, if necessary.
- 4.2 On the home screen, select *Sequence*.
- 4.3 When prompted to select run type, click *Research Use Only*.
- 4.4 Ensure 'Use BaseSpace for storage and analysis' is **unchecked**. Click *Next*.
- 4.5 Follow the on-screen instructions to place the required components on the instrument in accordance with the steps below.
- 4.6 Retrieve the flow cell. Remove it from its container and rinse with distilled water.
- 4.7 Dry the flow cell with a lint-free wipe. Avoid the gaskets when drying the flow cell.

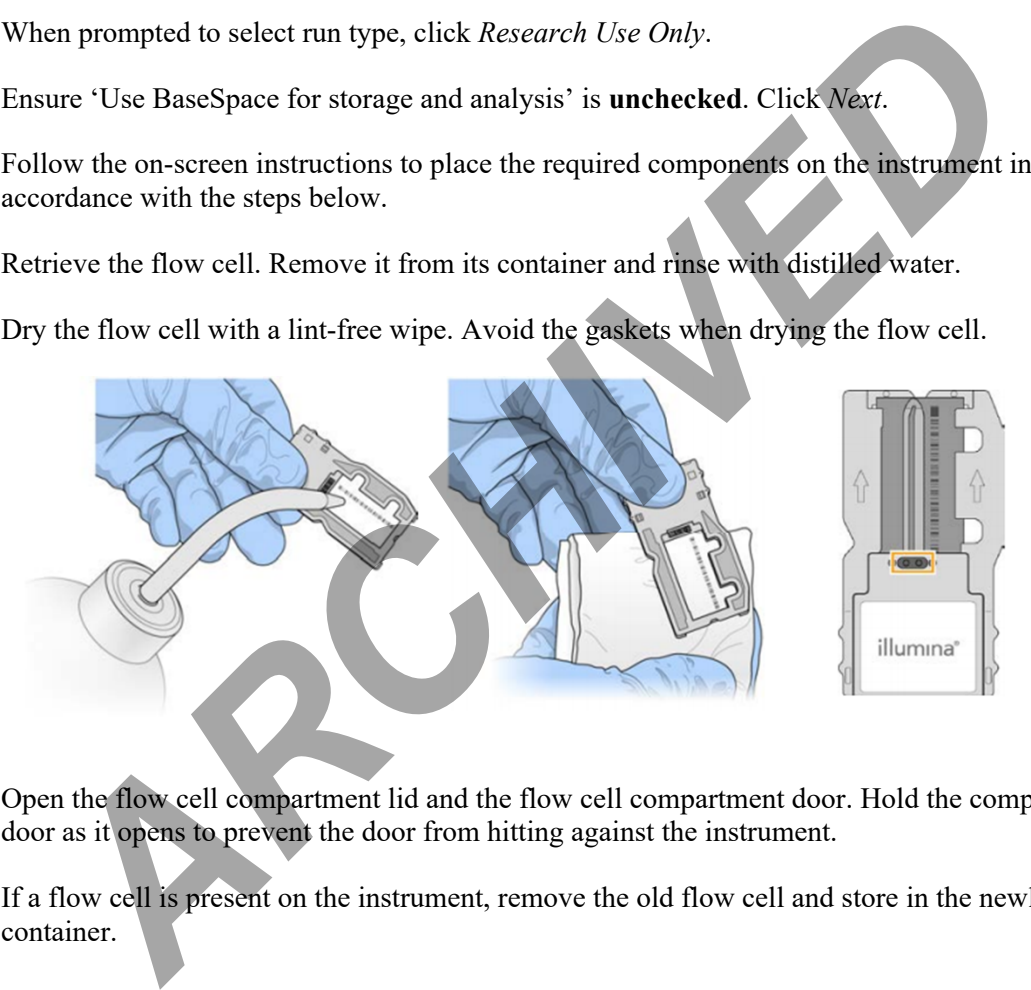

- 4.8 Open the flow cell compartment lid and the flow cell compartment door. Hold the compartment door as it opens to prevent the door from hitting against the instrument.
- 4.9 If a flow cell is present on the instrument, remove the old flow cell and store in the newly opened container.

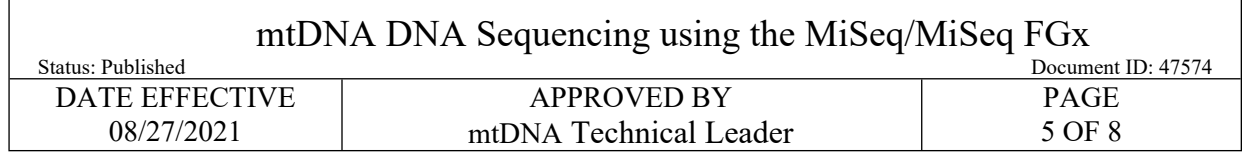

4.10 Place the flow cell on the flow cell stage and close the flow cell door and lid.

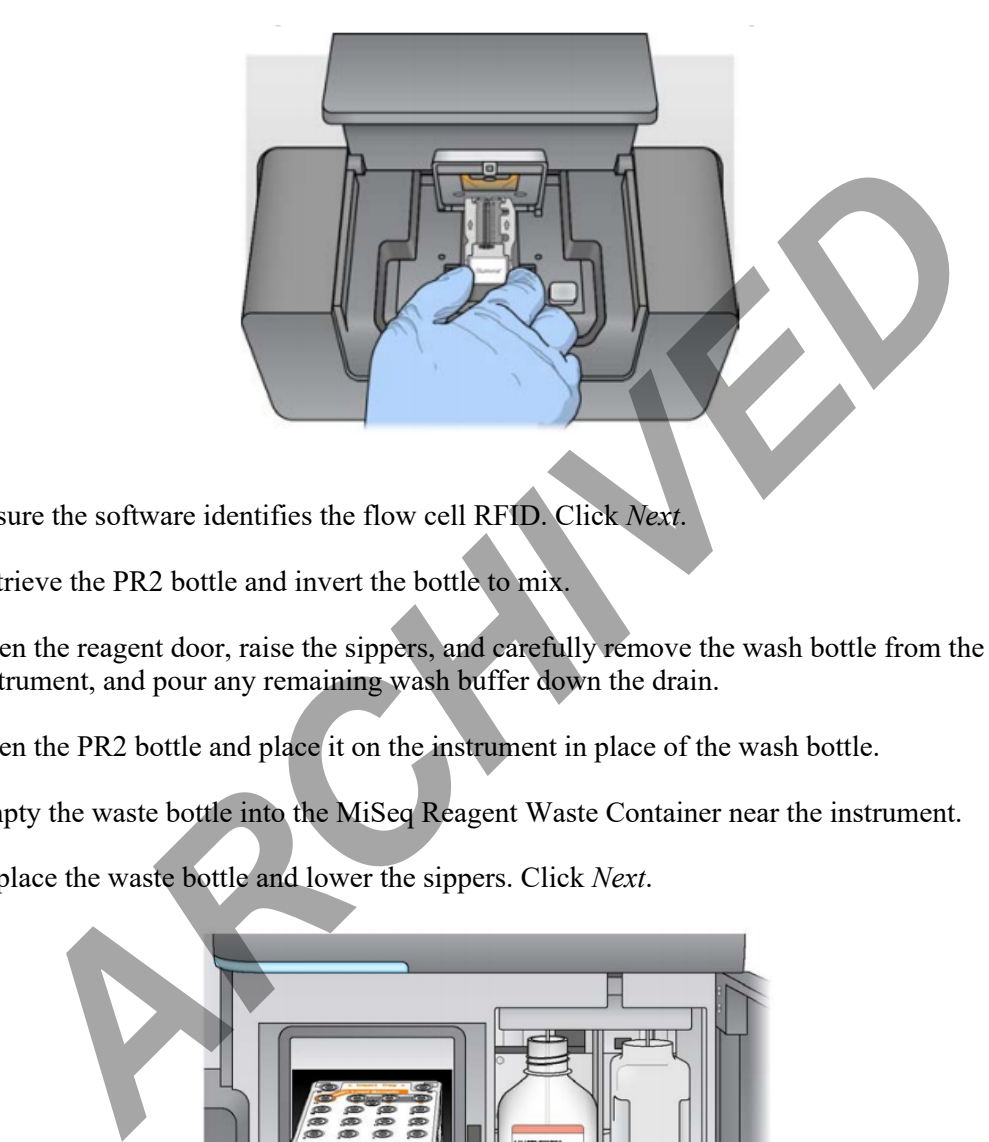

- 4.11 Ensure the software identifies the flow cell RFID. Click *Next*.
- 4.12 Retrieve the PR2 bottle and invert the bottle to mix.
- 4.13 Open the reagent door, raise the sippers, and carefully remove the wash bottle from the instrument, and pour any remaining wash buffer down the drain.
- 4.14 Open the PR2 bottle and place it on the instrument in place of the wash bottle.
- 4.15 Empty the waste bottle into the MiSeq Reagent Waste Container near the instrument.
- 4.16 Replace the waste bottle and lower the sippers. Click *Next*.

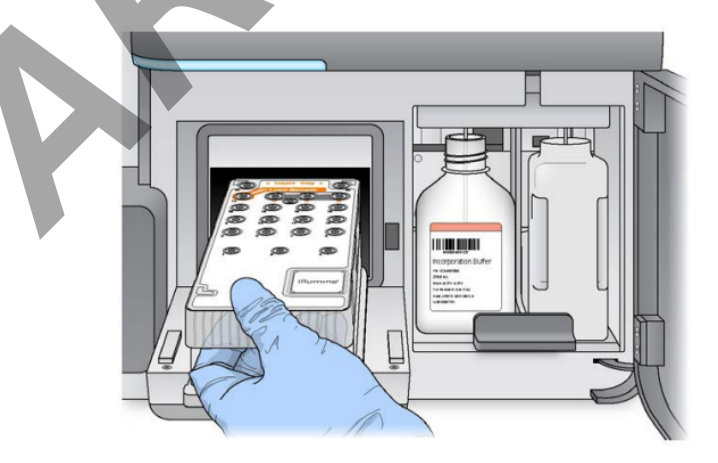

4.17 Carefully open the chiller door and remove the wash tray. Empty any remaining wash buffer down the drain. Using a lint free wipe, soak up any wash buffer that may have spilled into the chiller compartment.

> Controlled versions of Department of Forensic Biology Manuals only exist in the Forensic Biology Qualtrax software. All printed versions are non-controlled copies. © NYC OFFICE OF CHIEF MEDICAL EXAMINER Qualtrax template 040621

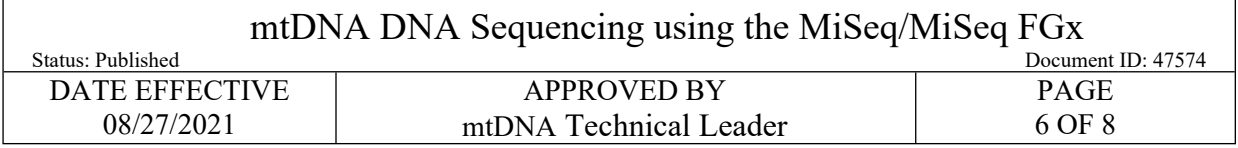

 $\sqrt{ }$ 

- 4.18 Carefully place the MiSeq Reagent Cartridge into the chiller with the barcode facing outwards. Close the chiller door.
- 4.19 Make sure to click *Change Sample Sheet* and select the sample sheet for the experiment. The file name should match the barcode of the cartridge. Click *Next*.
- 4.20 Review the run setup to ensure all entered information is correct, especially read length settings. Click *Next*.

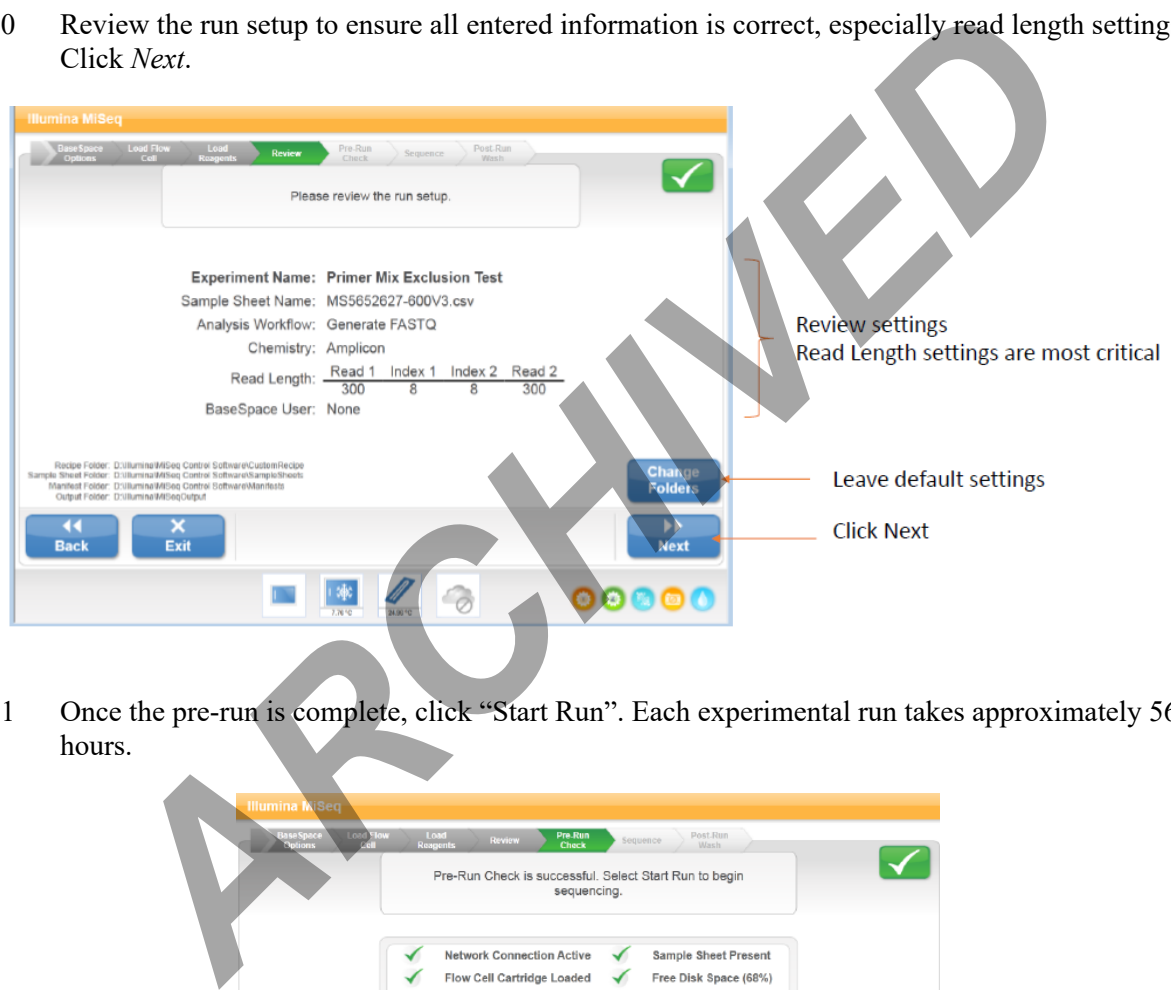

4.21 Once the pre-run is complete, click "Start Run". Each experimental run takes approximately 56 hours.

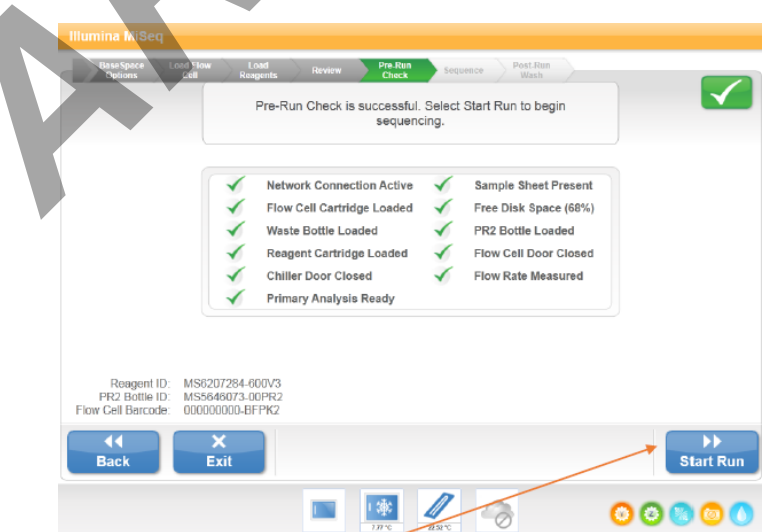

Controlled versions of Department of Forensic Biology Manuals only exist in the Forensic Biology Qualtrax software. All printed versions are non-controlled copies. © NYC OFFICE OF CHIEF MEDICAL EXAMINER Qualtrax template 040621

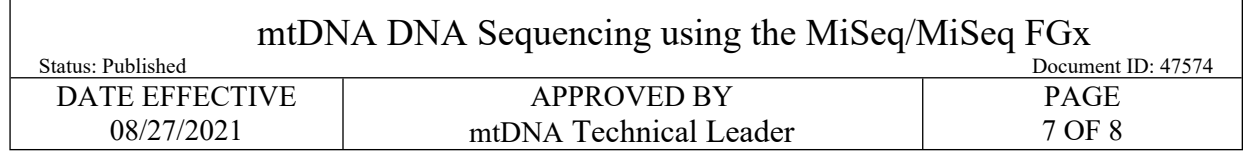

# **5 Collecting Data (pending networking protocols from IT)**

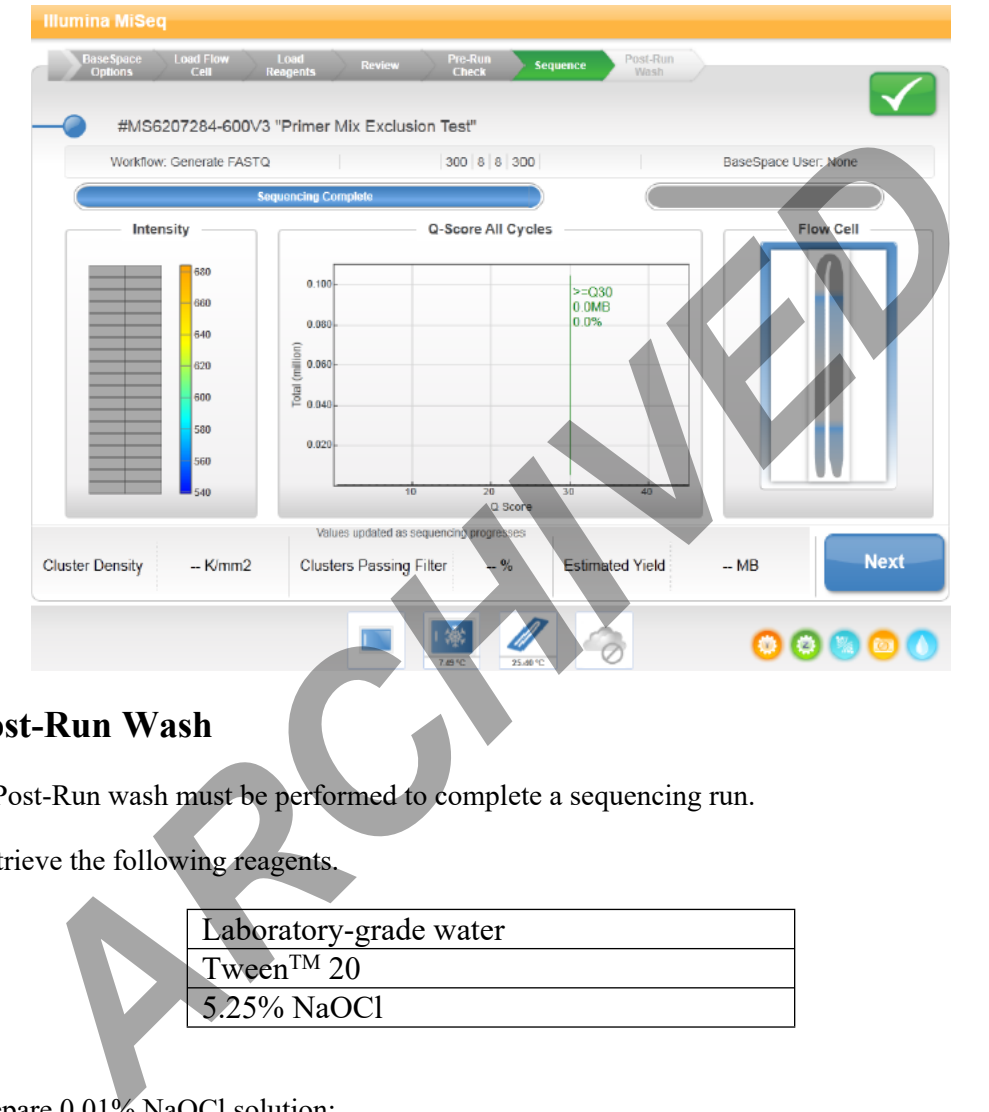

# **6 Post-Run Wash**

- 6.1 A Post-Run wash must be performed to complete a sequencing run.
- 6.2 Retrieve the following reagents.

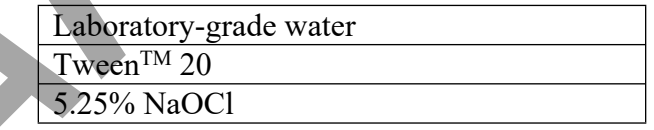

- 6.3 Prepare 0.01% NaOCl solution:
	- 6.3.1 Retrieve and label two (2) 1.5-mL microcentrifuge tubes. Label one for 5% bleach and the other for 1:25 bleach.
	- 6.3.2 Add 40 μL of bleach to the 5% tube.
	- 6.3.3 Add 2 μL of laboratory-grade water to the 5% tube to form a 5% bleach solution.
	- 6.3.4 Add 36 μL of the 5% bleach to 864 μL of laboratory-grade water to form a 1:25 bleach solution.

Controlled versions of Department of Forensic Biology Manuals only exist in the Forensic Biology Qualtrax software. All printed versions are non-controlled copies. © NYC OFFICE OF CHIEF MEDICAL EXAMINER Qualtrax template 040621

 $\sqrt{ }$ 

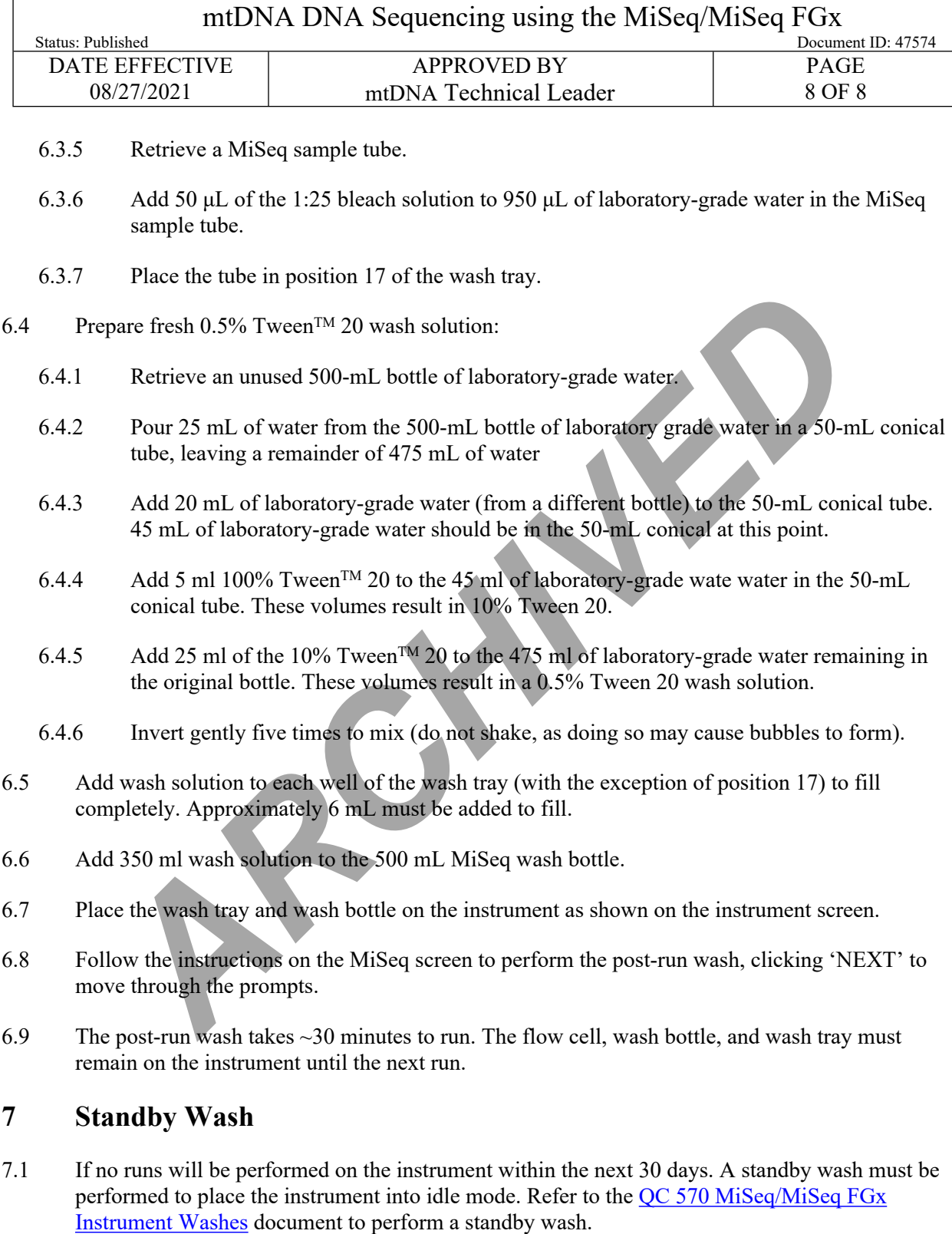